## การอัพเดทข้อมูลร้านอาหารของคุณ

หลงัจากที่ทีมงานไดเ้ชื่อมต่อaccount ของคุณเขา้กบัร้านอาหารของคุณแลว้ คุณสามารถเขา้ไปที่หนา้ร้านอาหารของคุณเพื่อ จดัการขอ้มูลต่างๆ ไดโ้ดยวธิีการดงัต่อไปน้ี

**Step 1:** เข้าไปที่[www.wongnai.com](http://www.wongnai.com/) > ลอ็กอินเขา้สู่ระบบ แลว้พิมพช์ื่อร้านของคุณในช่อง search > เลือกร้านของคุณ

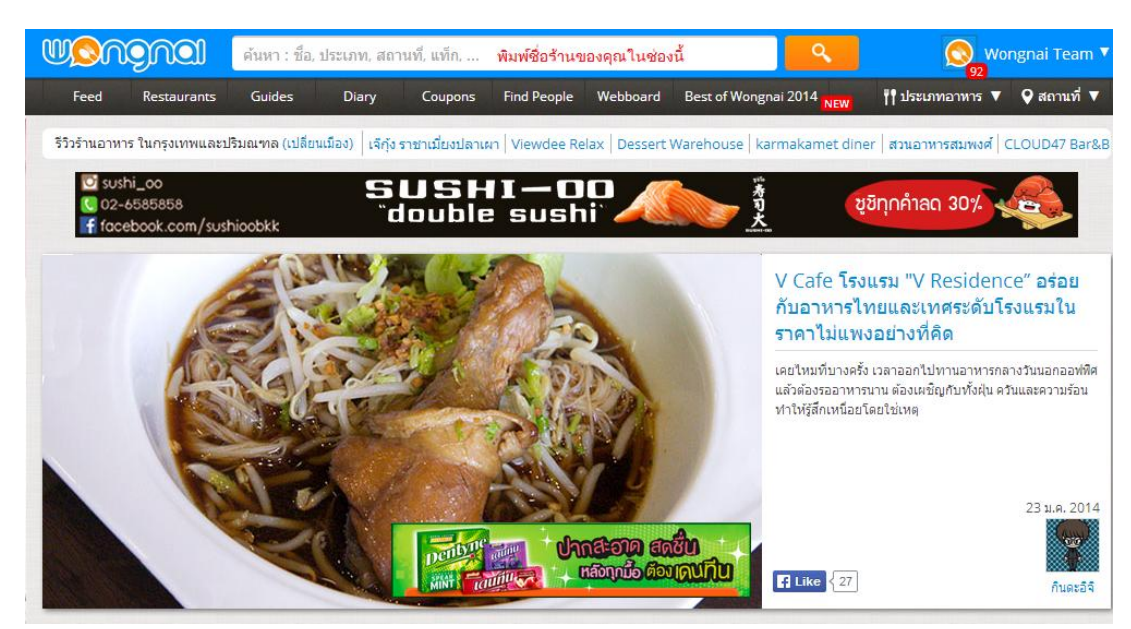

**รูปภาพ 1: เข้าเว็บไซต์ www.wongnai.com แล้วลอ็ คอนิเข้าสู่ระบบ**

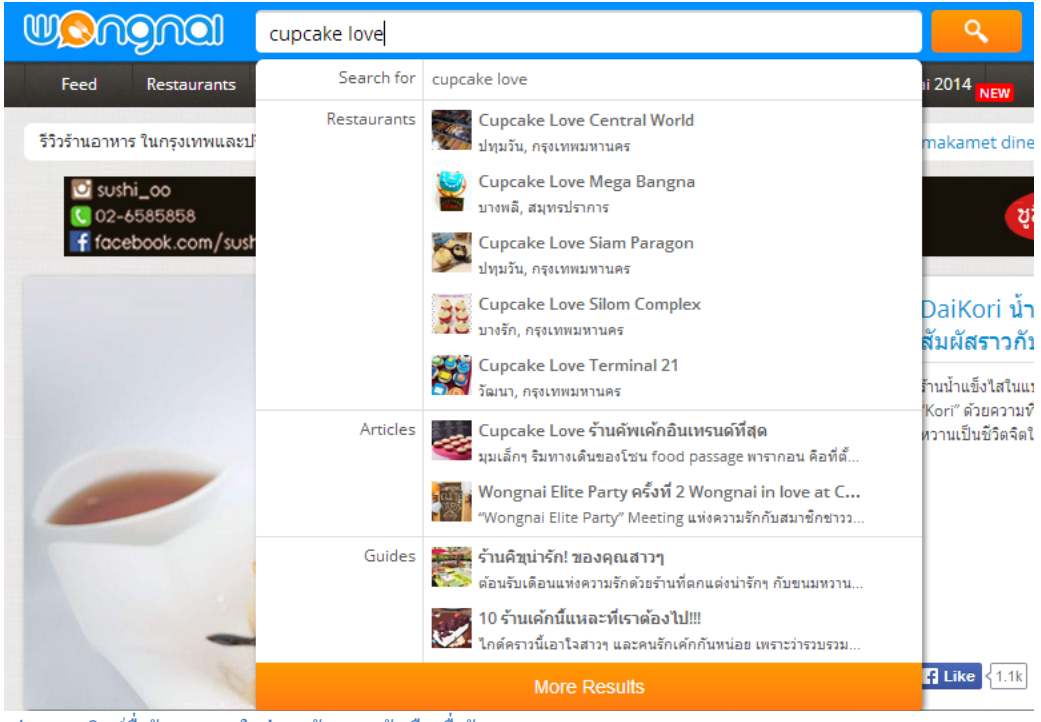

**รูปภาพ 2: พมิพ์ชื่อร้านของคุณในช่อง "ค้นหา" แล้วเลอืกชื่อร้านอาหารของคุณ**

**Step 2:** ในหน้าเพจร้านจะเห็นแถบ "คุณเป็ นเจ้าของร้าน (ชื่อร้าน)" ซ่ึงคุณสามารถเขา้ไปเพิ่มรูป แกไ้ขขอ้มูลร้าน และแกไ้ข ข้อความจากเจ้าของร้าน (Owner message)

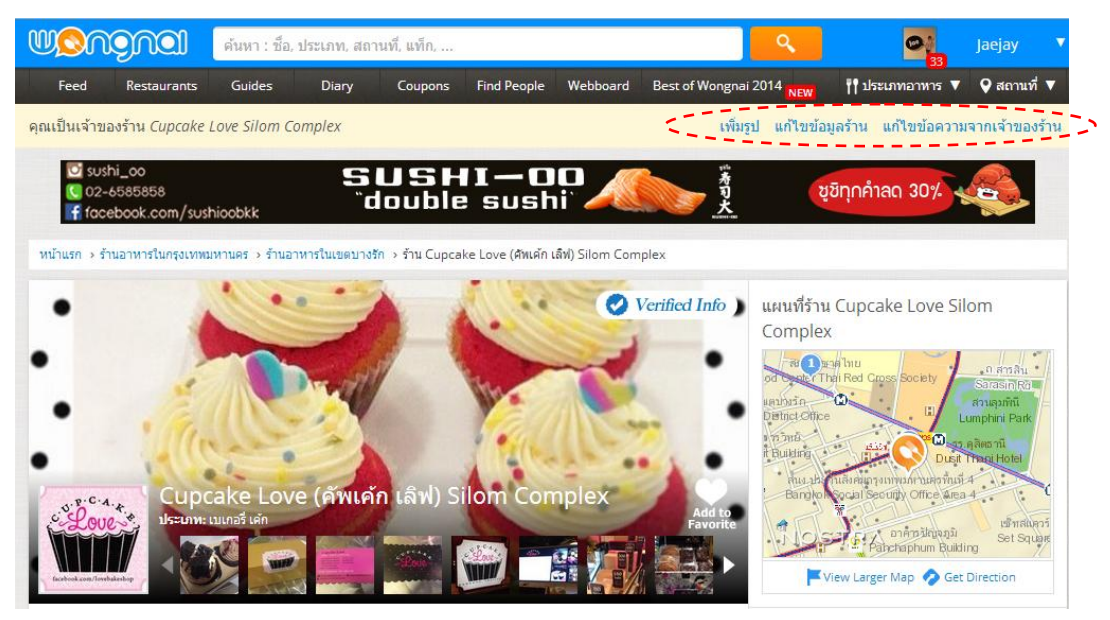

**รูปภาพ 3: หน้าร้านอาหาร**

2.1 การเพิ่มรูปใหแ้ก่ร้านอาหารของคุณ

้ คลิกคำว่า "เพิ่มรูป" ในแถบแสดงเจ้าของร้านเพื่ออัพโหลดรูปภาพสวยๆ เกี่ยวกับเมนูอาหาร บรรยากาศร้าน เพื่อเพิ่มความ น่าสนใจให้กับร้านของคุณ โดยสามารถเพิ่มเป็นไฟล์ JPG, GIF, หรือ PNG ขนาดไฟล์ไม่เกิน 1 MB ต่อภาพ พร้อมพิมพ์คำ บรรยายรูปภาพ > เมื่อใส่ข้อมูลเสร็จแล้วให้กดปุ่ม "อัพโหลด"

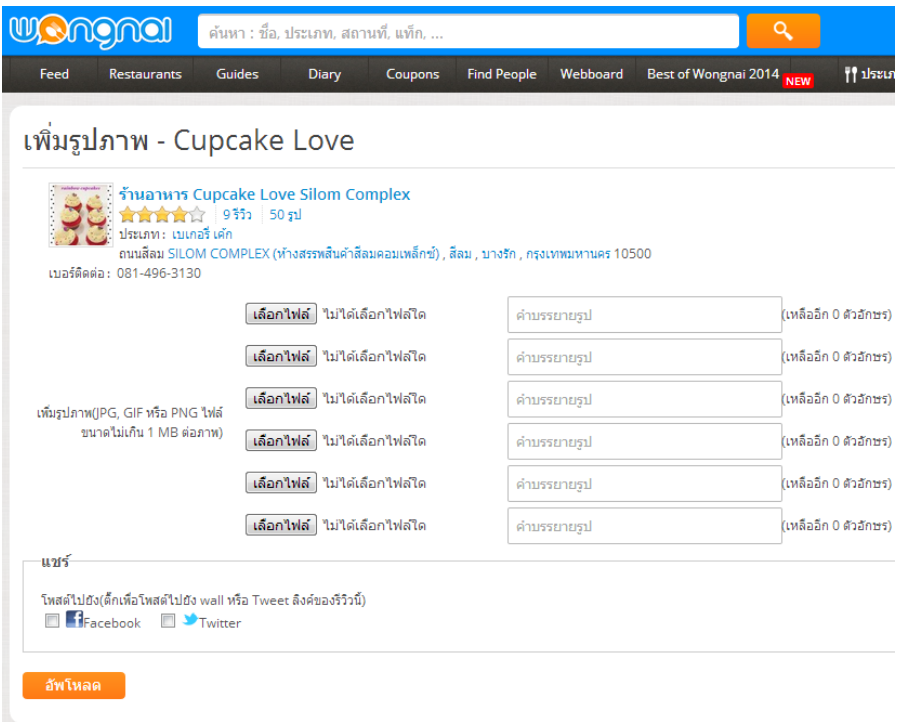

**รูปภาพ 4: หน้าเพมิ่ รูปภาพ**

## 2.2 การแกไ้ข/อัพเดท ข้อมูลร้านอาหาร

คลิกคำว่า "แก้ไขข้อมูลร้าน" ในแถบแสดงเจ้าของร้านเพื่อแก้ไข/อัพเดท ข้อมูลร้านอาหารให้ถูกต้อง ซึ่งสามารถดู รายละเอียดในการกรอกขอ้มูลร้านอาหารดงัน้ี

- a. ชื่อร้านอาหาร : การใส่ชื่อร้านอาหารของคุณให้ถูกต้องสามารถทำให้ลูกค้าสามารถหาร้านได้ง่ายขึ้น
- b. เบอร์โทรติดต่อร้าน : ใส่เบอร์โทรร้านของคุณเพื่อเพิ่มความสะดวกแก่ลูกคา้ในการติดต่อคุณ
- c. ตำแหน่งที่อยู่ร้าน : ลูกค้าสามารถใช้ระบบนำทางจากแอพฯ เพื่อไปหาร้านของคุณได้อย่างถูกต้อง
- d. เฟสบุ๊คของร้าน (ถ้ามี) : อีกช่องทางหน่ึงในการโปรโมทเฟสบุค๊ของคุณ
- e. โลโก้ร้าน (แนะนำให้เป็นสี่เหลี่ยมจัตุรัส) ขนาด 300x300 px ขึ้นไป : การใส่โลโก้ร้านทำให้ลูกค้ารับรู้ และจดจา ร้านของคุณไดง้่ายข้ึน
- f. Cover Photo ขนาด 679x305 px (อาจเป็นรูปเมนูแนะนำหรือบรรยากาศร้านก็ได้) : รูปภาพหลักในหน้า ้ร้านของคุณอาจเป็นเมนู Signature หรือเมนูแนะนำ สามารถดึงดูดลูกค้ามาลองทานที่ร้านของคุณได้

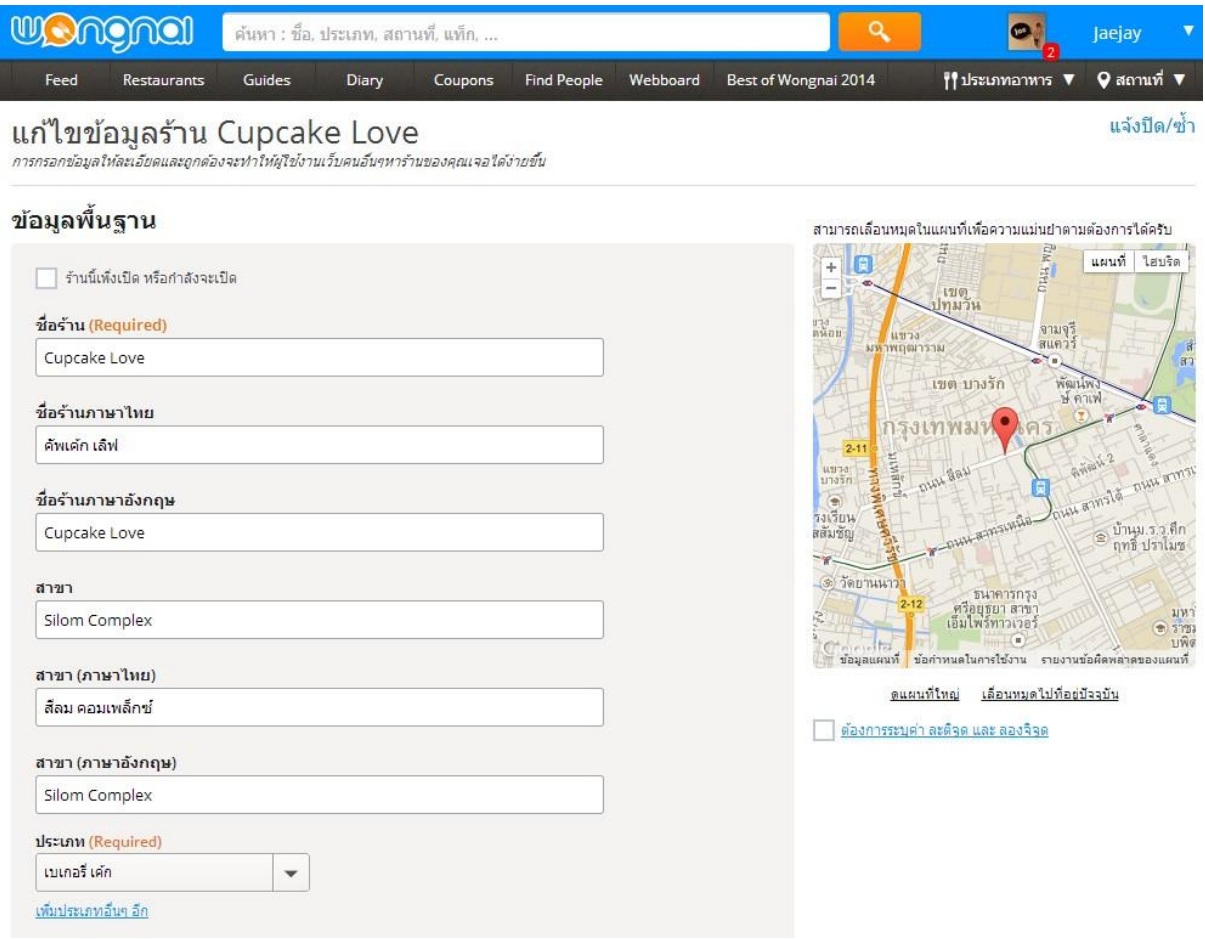

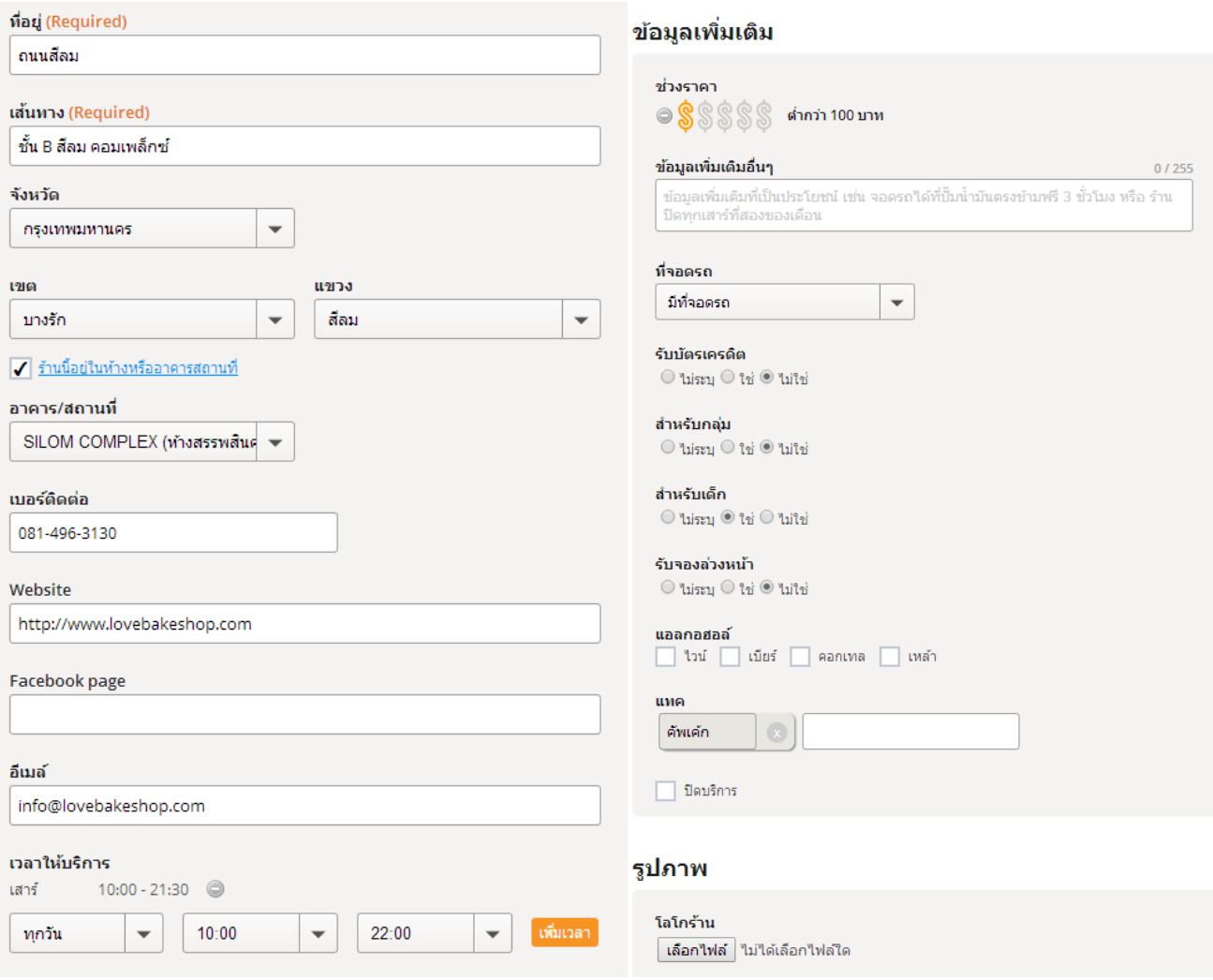

## **รูปภาพ 5: ตวัอย่างหน้าแก้ไขข้อมูลร้าน**

2.3 การเพิ่มขอ้ความจากเจา้ของร้าน

คลิกคา วา่ "แกไ้ขขอ้ความจากเจา้ของร้าน" ในแถบแสดงเจ้าของร้านเพื่อใส่ข้อความจากเจ้าของร้านที่อยากประชาสัมพันธ์ ให้แก่ลูกค้าของคุณ (Owner Message) ซึ่งอาจเป็นเรื่องราวของร้าน หรือจุดเด่นของร้านที่เหนือกว่าร้านอื่นๆ สามารถจูงใจ ใหล้ ูกคา้ใหม่ๆ มาลองเมนูเดด็ของร้านคุณได้

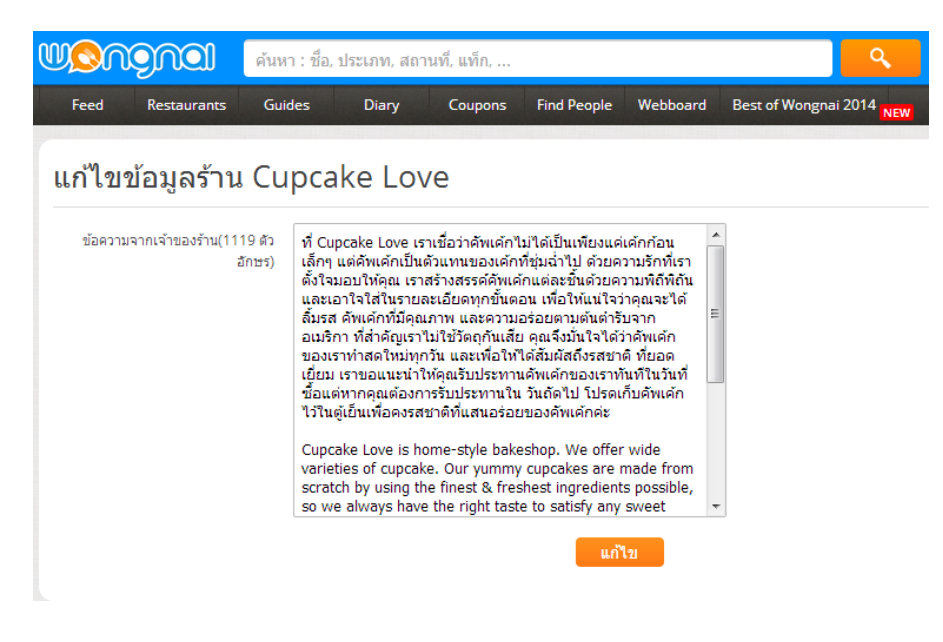

**รูปภาพ 6: ตัวอย่างหน้าแก้ไขข้อความจากเจ้าของร้าน**

**Step 3:** เพิ่มรายการเมนูอาหาร

ภาพเมนของร้านอาหารคุณ จัดเป็นช่องทางสำคัญ ในการให้ข้อมูลกับคนอ่าน ที่สนใจจะทราบรายการอาหารและราคา ้ อาหารของทางร้านก่อน เพื่อใช้ประกอบการตัดสินใจ และประเมินงบประมาณในการทาน และเพื่อให้ข้อมูลของแต่ละร้าน ี่ มีความถูกต้องและครบวงจรมากขึ้น คุณสามารถส่งไฟล์ภาพเมนูนามสกุล .jpgหรือ .png ขนาด 1024 พิกเซลขึ้นไป หรือ ี สแกนความละเอียด 300 dpi ขึ้นไป หรือติดต่อให้ทีมงานไปสแกนที่ร้าน โดยการส่งอีเมล์มาที่ <u>[business@wongnai.com](mailto:business@wongnai.com)</u> หรือโทร02-713-5922

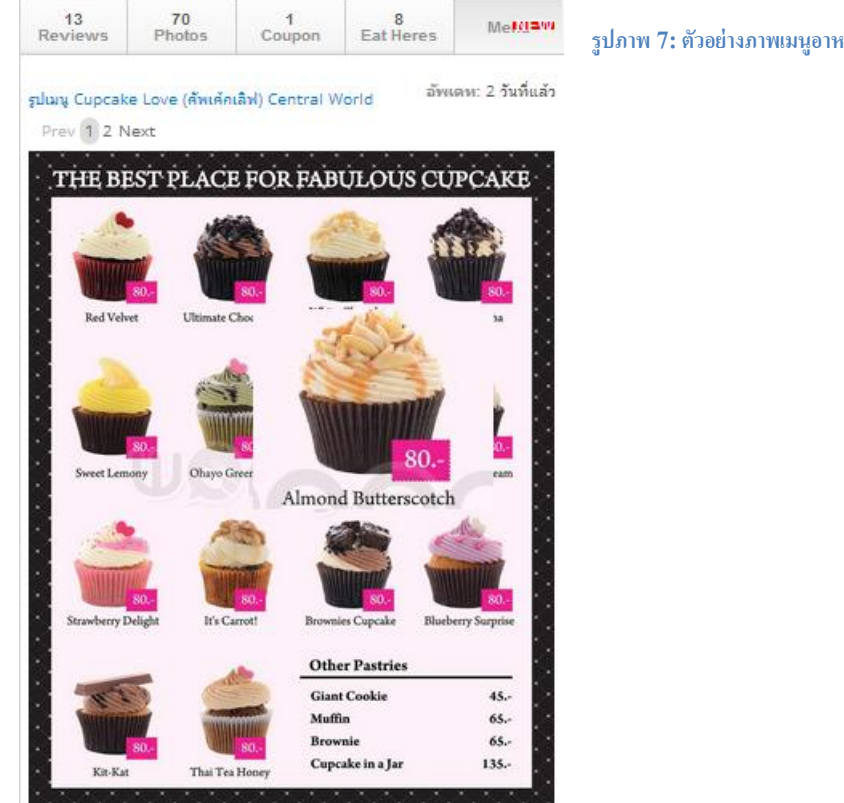

**รูปภาพ 7: ตวัอย่างภาพเมนูอาหารในหน้าร้านอาหาร**

Menu Cake